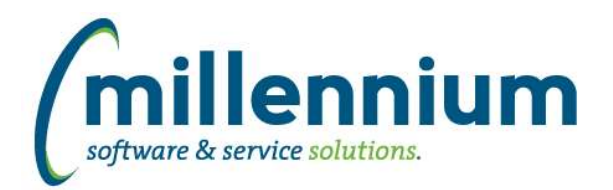

### *FASTAR*

#### **Case: 43155 Ability to generate receipts**

Added a "Receipt" column to the Record Payments and Historic Payments screens. Clicking the PDF icon in this column will generate a printable receipt for that specific payment line.

There is also a new report under the All Reports menu named "Receipt(s) for Invoice No." where all receipts for a given invoice can be generated historically.

#### **Case: 43203 Add link to re-print Invoices from ATB Customer report**

On the ATB Customer report (under the Queries menu) added a link on the Invoice column to re-print the invoice.

#### **Case: 43210 Add Cust Type and Department optional params to Customer Statement (All) report**

Added two new inputs to the Customer Statements (All) report:

- Customer Type (optional)

- Department (optional)

#### **Case: 43472 Credit Against field gets blanked out after creating an invoice**

Fixed a bug where a Credit Memo that uses the Credit Against field would not correctly show the selected Invoice in the Credit Against dropdown list after creation.

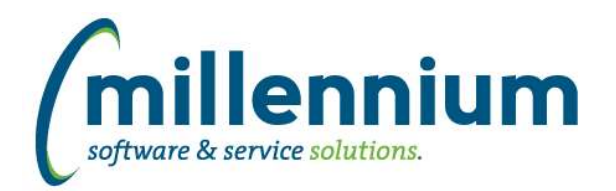

## *FASTBUDGET*

#### **Case: 43172 Add FOAPAL elements to dashboard Filter Options**

GL coding filters are now available for use on dashboards within the Budget application.

#### **Case: 43176 Budget Session (Chart and Fiscal Year) with Pinned Reports and Dashboards**

We now enforce a rule that users can only work in one budget session (fiscal year and chart) at a time.

If a user tries to load a pinned report from a different budget session, then they will be redirected back to the budget home page and asked to change the session they are in.

If the budget session changes and there is another browser tab open for a different session, users will be shown a message to let them know that the session has changed and they will be asked to reload the page.

Dashboards are allowed to show grids/graphs from different budget sessions. The user is only asked to change their session if they attempt to drill down on a report from a different session.

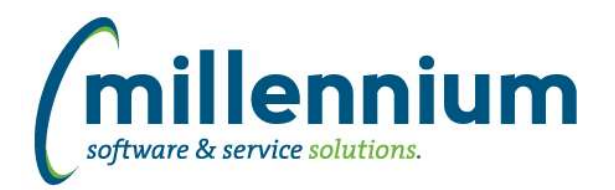

### *FASTFINANCE*

#### **Case: 42875 Export Balance Sheet reports**

Fixed a minor display issue with the column headers when exporting Balance Sheet reports to Excel or PDF.

#### **Case: 42953 Suppress FSE criteria on exports**

Added a new configuration setting #5104 "Display the Financial Statement selection criteria on Excel and PDF exports? (Y/N)" with a default value of Y.

Change this setting to "N" if you don't want this section to appear at the top of PDF exports or on the first tab of an Excel export.

#### **Case: 43006 Allow 0 to be entered into Position filter**

The Position filter on the Current Year by Position reports will now accept "0" to be typed in if a user wants to search only for records that do not have a position specified.

#### **Case: 43129 Trial Balance - PDF export error when Acct Name turned off**

Fixed an error where the Trial Balance report would not export to PDF if the Acct Name column was hidden.

#### **Case: 43395 Add more filters to Total Vendor Spend report**

Added Fund, Acct and Prog filters to Total Vendor Spend report.

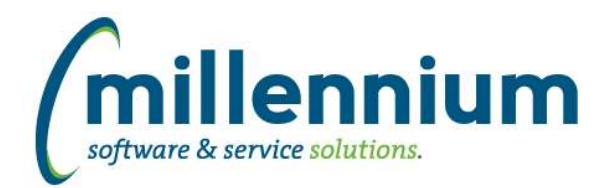

# Release Notes: Version 4.6.01

### *FASTHR*

#### **Case: 42887 Bring in PAYROLL.PDRBDED to baseline refresh**

Added Employee Status, Deduction Begin Date, and Deduction End Date columns and filters to the Benefits -> Benefit and Deduction Setup report.

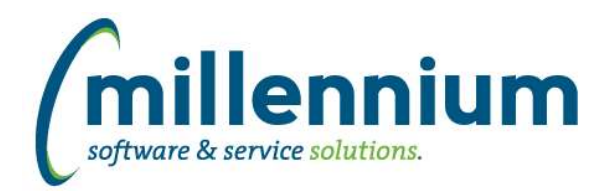

# Release Notes: Version 4.6.01

### *FASTRESEARCH*

#### **Case: 43244 Add TIPS to TriCouncil F300 / FDSR**

When scheduling a Tricouncil Form 300 statement, added a new council type: "Tri-agency Institutional Programs Secretariat"

On the Form 300 this will tick the SSHRC box.

When exporting the FDSR .csv file it is agency number 6.

*Thursday, November 14, 2019*

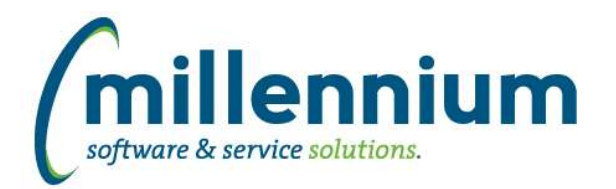

## *FASTSTUDENT*

#### **Case: 37539 Degrees Granted report - Add Student Attributes filter and column**

New Attribute code and description fields have been added to the Degree Granted report. The fields have been added as optional fields.

#### **Case: 42722 Update how Graduation App information is being retrieved**

If students have graduation applications with multiple graduation attendance records, in certain circumstances, the incorrect attendance code was retrieved in the SYNDEGREE\_MAJOR\_LIST table (and displayed in Degrees Granted report). This has been resolved.

#### **Case: 42886 Change terms this academic year and next to work when there is no "current" term**

Dynamic functions for terms this academic year and next academic year previously returned no results when no active current term existed. This has been changed so that it works even when no active current term exists.

#### **Case: 42897 SYNINSTRUCTIONAL\_MTHD\_CODES warehouse table and filter**

New warehouse table and filter for instructional method codes exist.

#### **Case: 42898 SYNFACULTY\_CATEGORY\_CODES warehouse table and filter**

New warehouse table and filter for faculty category codes exist.

#### **Case: 42899 SYNFACULTY\_STATUS\_CODES warehouse table and filter**

New warehouse table and filter for faculty status codes exist.

#### **Case: 42900 SYNFACULTY\_TYPE\_CODES warehouse table and filter**

New warehouse table and filter for faculty type codes exist.

#### **Case: 42946 Add Degree filter to General Student Information report**

Degree Code filter has been added to the General Info report.

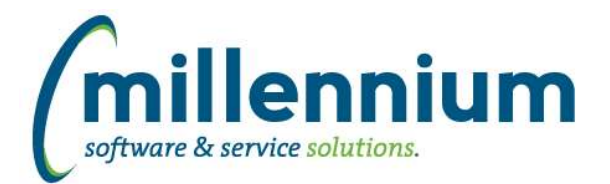

## Release Notes: Version 4.6.01

#### **Case: 43152 Update Student Account Balance report with new columns and filters**

Several new columns have been added to the Student Account Balance report: Citizen, Email, SMS, Deceased, Confidential, Veteran, Level Code, Level Desc, Academic Year, College (code and desc), Program 1 (code and desc), Major 1 (code and desc), Feed Ind, Feed Document,

All of these columns have been set up as optional and are available to the end-users via the Advanced Options tab.

#### **Case: 43264 New Stage Table STAGE\_SSBDESC**

Feed Date.

New stage table STAGE\_SSBDESC created containing course section descriptions/long text.

#### **Case: 43273 Add Course Section Long Text to Course Summary and Enrollment Summary reports**

New 'Course Long Text' column is available in both the Course Summary and Enrollment summary reports. New warehouse table SYNCOURSE\_LONGTEXT contains the course long text/description information.

#### **Case: 43324 Remove duplicates from ALL\_DAYS\_TIMES\_ROOMS**

Increased column width of ALL\_DAYS\_TIMES\_ROOMS column in SYNSCHEDULE\_SUMMARY and removed duplicate day, room, time combinations from column

#### **Case: 43391 Add Diploma information to Degrees Granted Report**

Multiple new columns containing diploma information have been added to the degrees granted report (diploma address, diploma sent date, etc.).

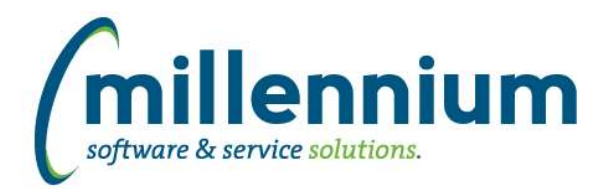

### *Global Changes That Affect All Applications*

#### **Case: 39837 Allow crosstabs to calculate totals and subtotals**

Improved several aspects of the Cross Tab feature on the Advanced Options tab:

- more cross-tabbed columns will be visible in the web browser without having to export to Excel
- each cross-tabbed column will automatically calculate and display a footer total
- a "Cross Tab Total" column has been added to the far right of the results to display a horizontal total for each row
- added the ability to specify the width of the generated cross tab columns
- the Subtotaling feature on the Advanced Options tab will now work when cross-tabbing

#### **Case: 40769 Save and Load Templates for Communication Centre**

Email (and/or SMS) messages can now be saved as templates in the Communication Centre.

At this stage the templates are user specific and report specific, but we plan to improve this in the future to allow sharing of templates between groups and between different reports.

#### **Case: 41878 Add ability to control the sort of Dashboard Filters**

Dashboard Filters used to display in alphabetic order, but you can now drag and drop the filters to be in whatever order you want when editing a Dashboard.

#### **Case: 42285 Ability To Hide Row # Column**

Added a Page Option (under the report level Administration tab) to hide the left most "Row #" gutter column if desired.

#### **Case: 43143 Navigate to a pinned report with the graph displaying by default**

When a Pinned Report contains a graph and a user executes or drills down to that Pinned Report, the graph will now appear expanded by default.

#### **Case: 43170 Allow #substitution# filters to support Dynamic Functions**

Fixed a bug that was preventing Dynamic Functions from working with #substitution# filters.

#### **Case: 43177 Option to click on a value in the data grid and have it automatically applied to the page as a column filter**

Added the ability to right click on a grid cell in the Report Results to apply a column filter on that column using the value in that cell.

#### **Case: 43255 Dashboards report - error when querying on creator filter**

Fixed a bug on the Dashboards (Administration) report where it would break when applying a filter on Created By.

#### **Case: 43390 Summary email: CC the reply-to address**

When using the communication center, if a reply-to address is specified then CC that address when sending the summary email.